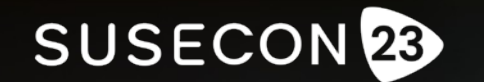

Reimagine. Innovate. Secure

# TUT-1117

Integrating SUSE Manager with Ansible

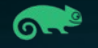

Copyright © SUSE

# whoami

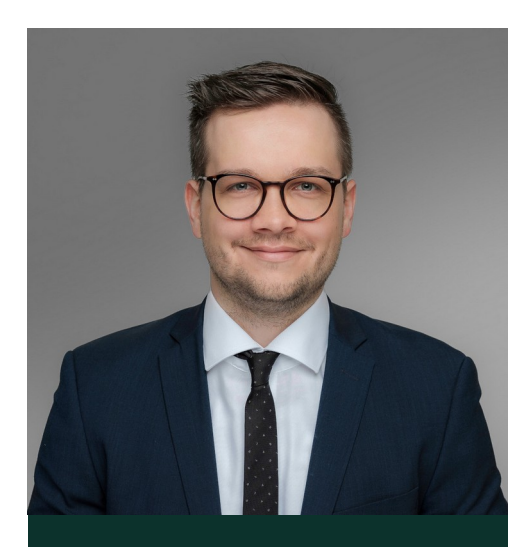

Christian Stankowic he/him/his

> **Technical Leader Linux** christian.stankowic@sva.de +49 6122 536 0

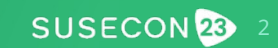

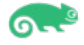

# Agenda

- 1. Recap: SUSE Manager automation possibilities What is offered out of the box?
- 2. Automating SUSE Manager installations Find out how to automate your installations
- 3. The Uyuni Ansible collection
	- Control SUMA/Uyuni via Ansible
- 4. Demo: AWX workflow

Full automated Ansible-based patch management

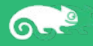

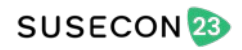

# Recap

SUSE Manager automation capabilities

SUSECON<sup>2</sup>

### SUSE Manager Automation possibilities

### XML-RPC API

#### good ol' default API

Introduced in Spacewalk (2008), hard to use, requires special client libraries

#### HTTP API

New JSON over HTTP API, easier to consume than XML-RPC API

Introduced in Uyuni 2022.05, supported in SUSE Manager 4.3

#### **Salt**

Mighty IaC solution for comprehensive configuration management

#### spacecmd

Command-line interface to API

SUSECON<sup>23</sup>

Many commands support wildcards, offers shell mode

 $\circ$ 

# Automating SUSE Manager installations

In under 10 minutes

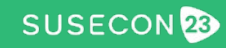

### Installing SUSE Manager

- name: Install SUSE Manager hosts: suma.giertz.loc become: true roles:
	- role: stdevel.uyuni.server uyuni\_scc\_reg\_code: DERP1337LULZ uyuni\_scc\_mail: simone@gier.tz

### Installing the most recent supported version of SUSE Manager

7

SUSECON<sup>23</sup>

 $6<sup>h</sup>$ 

---

# Installing Uyuni and some 3rd party repositories

- name: Install Uyuni hosts: uyuni.giertz.loc become: true roles:
	- role: stdevel.uyuni.server uyuni release: '2023.06' uyuni channels:
		- name: opensuse\_leap15\_4 arch: x86\_64 uyuni\_enable\_monitoring: true

uyuni install monitoring formulas: true

Installing a specific Uyuni version and configuration 3rd party repositories using spacewalkcommon-channels.

Also enables monitoring support.

Copyright © SUSE

 $\Omega$ 

---

SUSECON<sup>23</sup>

### Registering clients

- name: Register clients hosts: clients become: true roles:

- role: stdevel.uyuni.client

Downloads and executes a bootstrap.sh script.

By default, it searches for the file bootstrap-\$distro\$version.sh – e.g. bootstrap-almalinux9.sh.

See also [SUSE Manager documentation](https://documentation.suse.com/suma/4.3/en/suse-manager/reference/admin/bootstrap-script.html).

 $\sigma$ 

---

# The Uyuni Ansible collection

Plug & automate

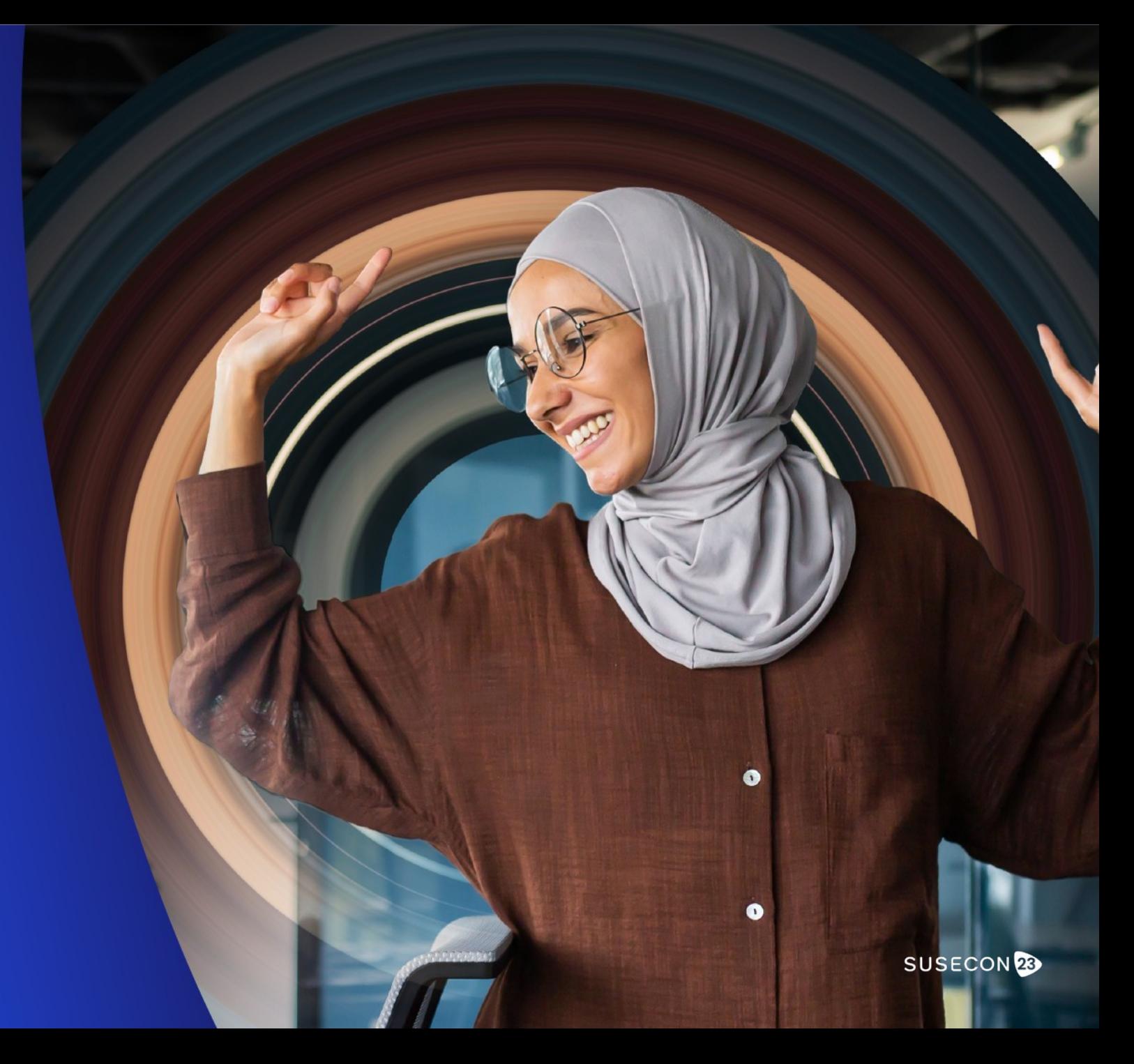

# The Uyuni Ansible collection

- Collection of various roles
	- storage (server preparation)
	- server (SUMA/Uyuni installation)
	- client (bootstrapping)
- Also contains various plugins
	- Managing patches, upgrade
	- Running OpenSCAP checks
	- Dynamic inventory

### This is a **work in progress** project.

Available on GitHub and Ansible Galaxy: [https://github.com/stdevel/ansible-collection-uy](https://github.com/stdevel/ansible-collection-uyuni) [uni](https://github.com/stdevel/ansible-collection-uyuni)

<https://galaxy.ansible.com/stdevel/uyuni>

### Contributions / feedback welcome!

 $\sigma$ 

SUSECON<sup>28</sup> 11

# Installing patches

- name: Installing patches stdevel.uyuni.install patches: uyuni\_host: 192.168.1.1 uyuni\_user: admin uyuni\_password: admin name: myserver.localdomain.loc exclude patches:

- openSUSE-2022-10013

- openSUSE-SLE-15.3-2022-2118

Modules specify SUMA / Uyuni connection details and managed host.

Can also be used with the dynamic inventory and delegating the task to the management node (delegate\_to).

12

SUSECON<sup>23</sup>

 $\Omega$ 

---

### Checking OpenSCAP compliance

- name: Check compliance stdevel.uyuni.openscap\_run: uyuni\_host: 192.168.1.1 uyuni\_user: admin uyuni\_password: admin name: myserver.localdomain.loc document: /opt/scap-yast2sec-xccdf.xml arguments: --profile Default

XCCDF catalog (document) and oscap parameters (arguments) can be defined using parameters.

 $\circ$ 

---

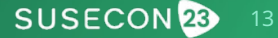

# Dynamic inventory: configuration

```
---
plugin: stdevel.uyuni.inventory
host: 192.168.1.1
user: admin
password: admin
show_custom_values: true
# ipv6_only: true
verify_ssl: false
 groups:
# - Test
# pending_reboot_only: true
```
Inventory file needs to end with .uyuni.yml. Configuration file specifies: •Connection details •Hostgroup / custom value / IPv6 filter •Filter for pending reboots

14

SUSECON<sup>2</sup>

Copyright © SUSE

 $\sigma$ 

# Dynamic inventory: usage

```
$ ansible-inventory homelab.uyuni.yml --list
 {
      "Test": {
          "hosts": [
              "uyuni-client-opensuse-leap15"
  ]
  },
      meta": {
          "hostvars": {
              "uyuni-client-opensuse-leap15": {
                  "ansible_host": "192.168.1.2",
                  "susecon23_system": "1"
  }
  }
  }
 …
 }
\sigmaCopyright © SUSE
```
The Ansible inventory includes hostgroups and custom system information specified in the SUSE Manager interface.

Those information can be used in Ansible roles and playbooks.

15

SUSECON<sup>2</sup>

# Demo time!

AWX-based patch management workflow

(vSphere, check\_mk, Uyuni)

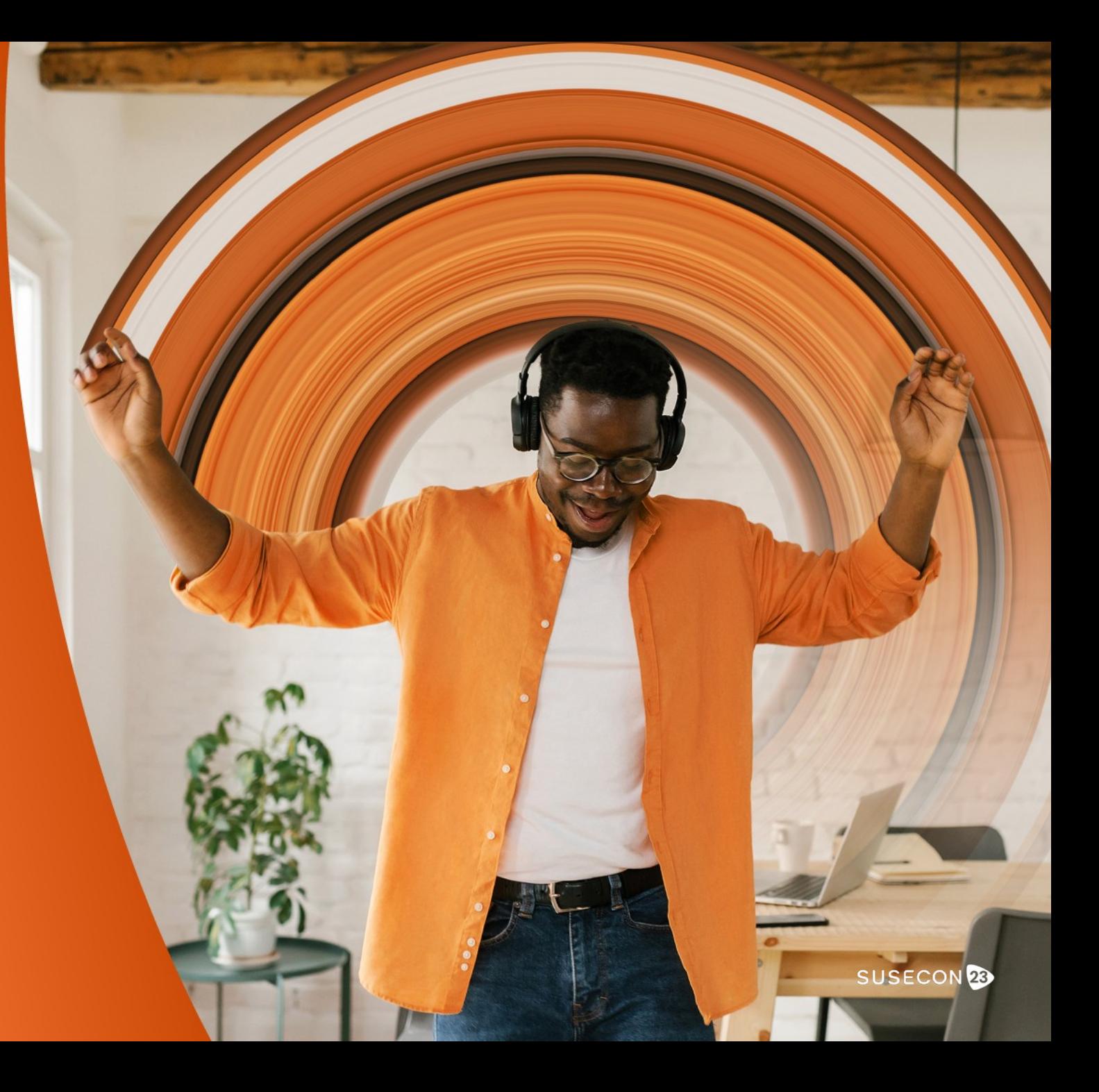

### What you're about to see

- Automated patch cycle in the lab
	- vSphere hypervisor for VMs
	- Uyuni
	- check\_mk for monitoring
- AWX uses various Ansible collections
	- [community.vmware](https://galaxy.ansible.com/community/vmware)
	- [stdevel.uyuni](https://galaxy.ansible.com/stdevel/uyuni)
	- [tribe29.checkmk](https://galaxy.ansible.com/tribe29/checkmk)

The AWX workflow will prepare maintenance by: •Scheduling downtime •Creating VM snapshots

### Afterwards it will install patches.

Copyright © SUSE

 $\sigma$ 

SUSECON<sup>2</sup> 17

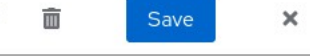

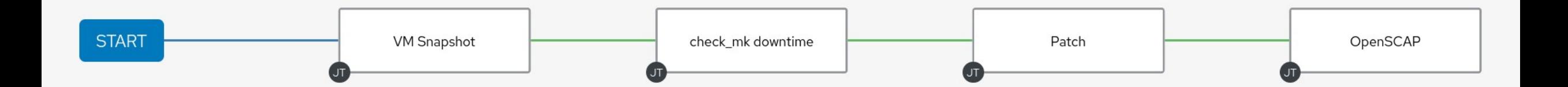

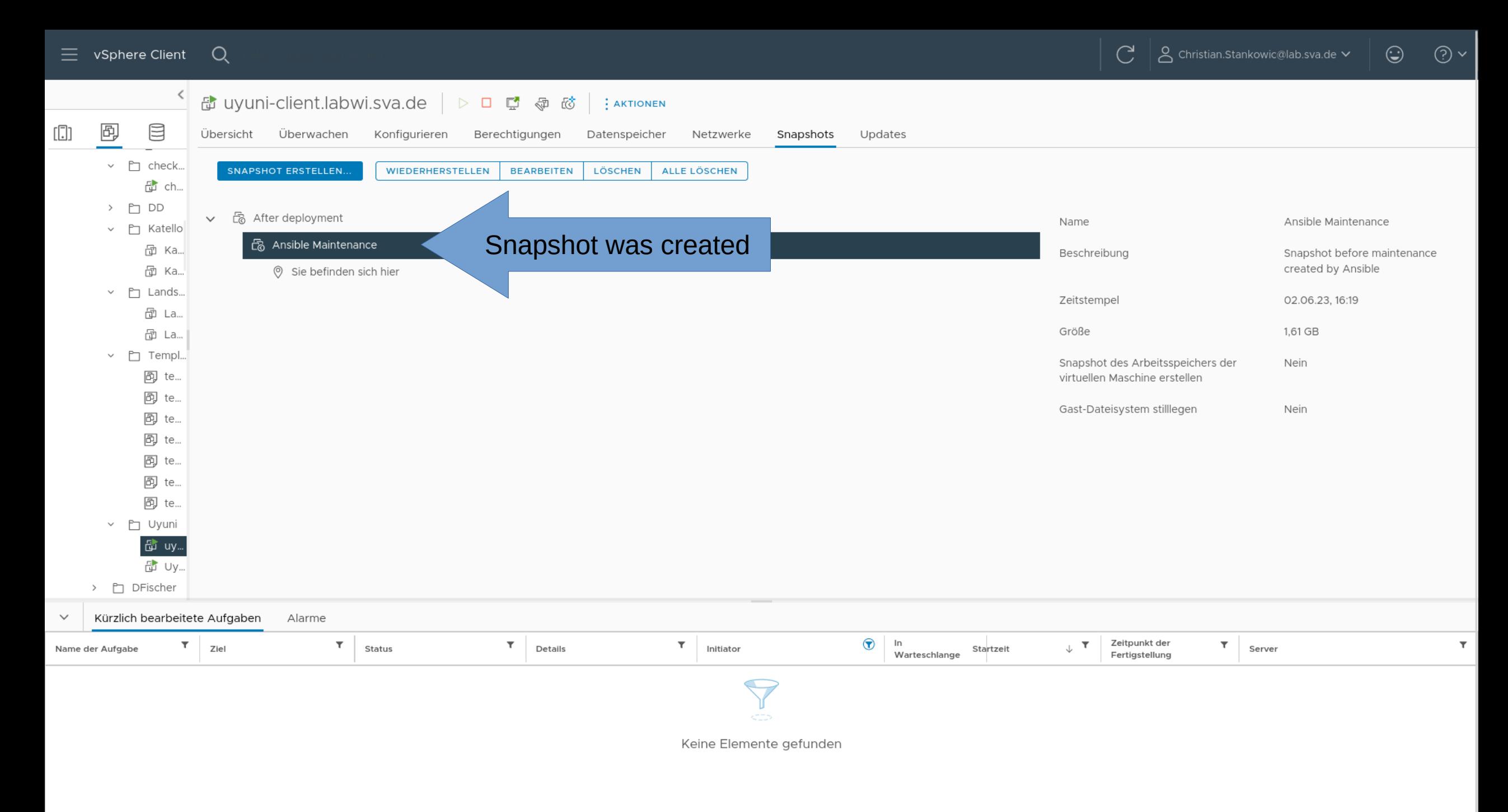

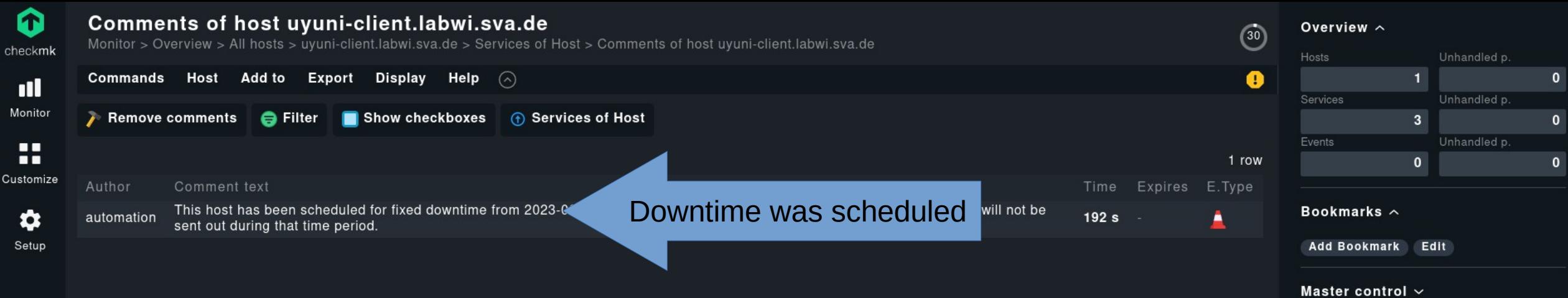

#### $\equiv$  Uyuni  $_{> \, \rm Systems}$

 $\hat{\mathbf{a}}$  $\Rightarrow$ 

 $\circledast$  $\mathbb{G}$  $\mathbb{R}^2$ 带  $\mathbb{E}$  $\mathsf{\alpha}$ ilė.  $_{\odot}$  $\mathbf{e}$  $\clubsuit$ Ø  $\mathcal{C}$ 

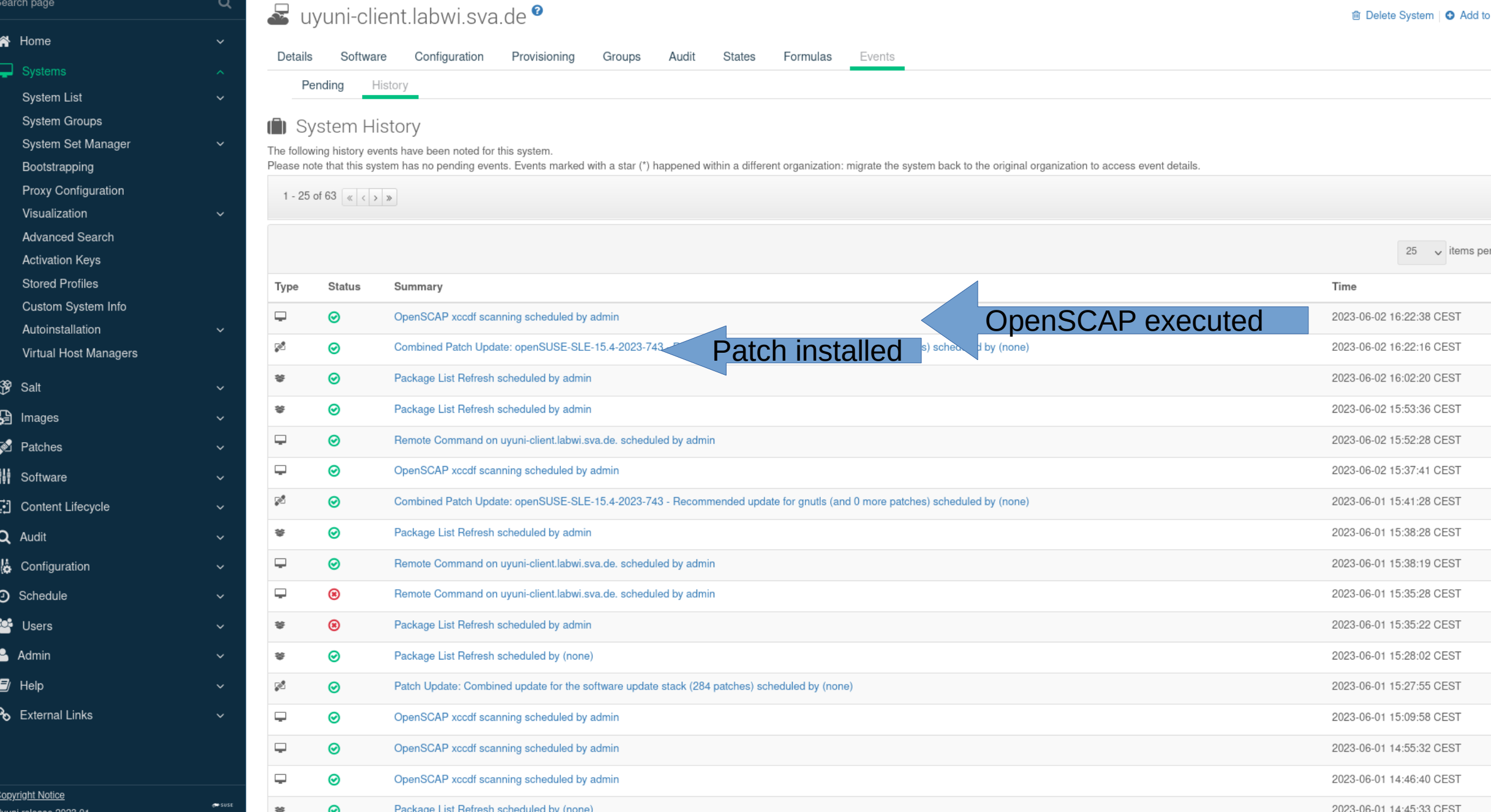

 $6<sup>6</sup>$ 

Copyright © SUSE

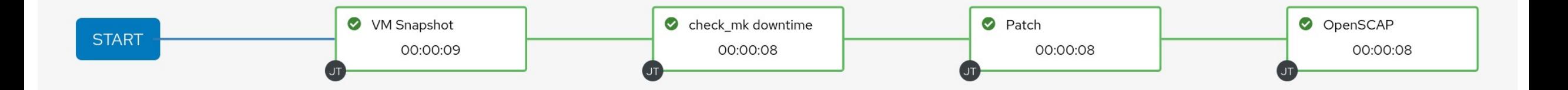

SUSECON 23 22

# Roadmap

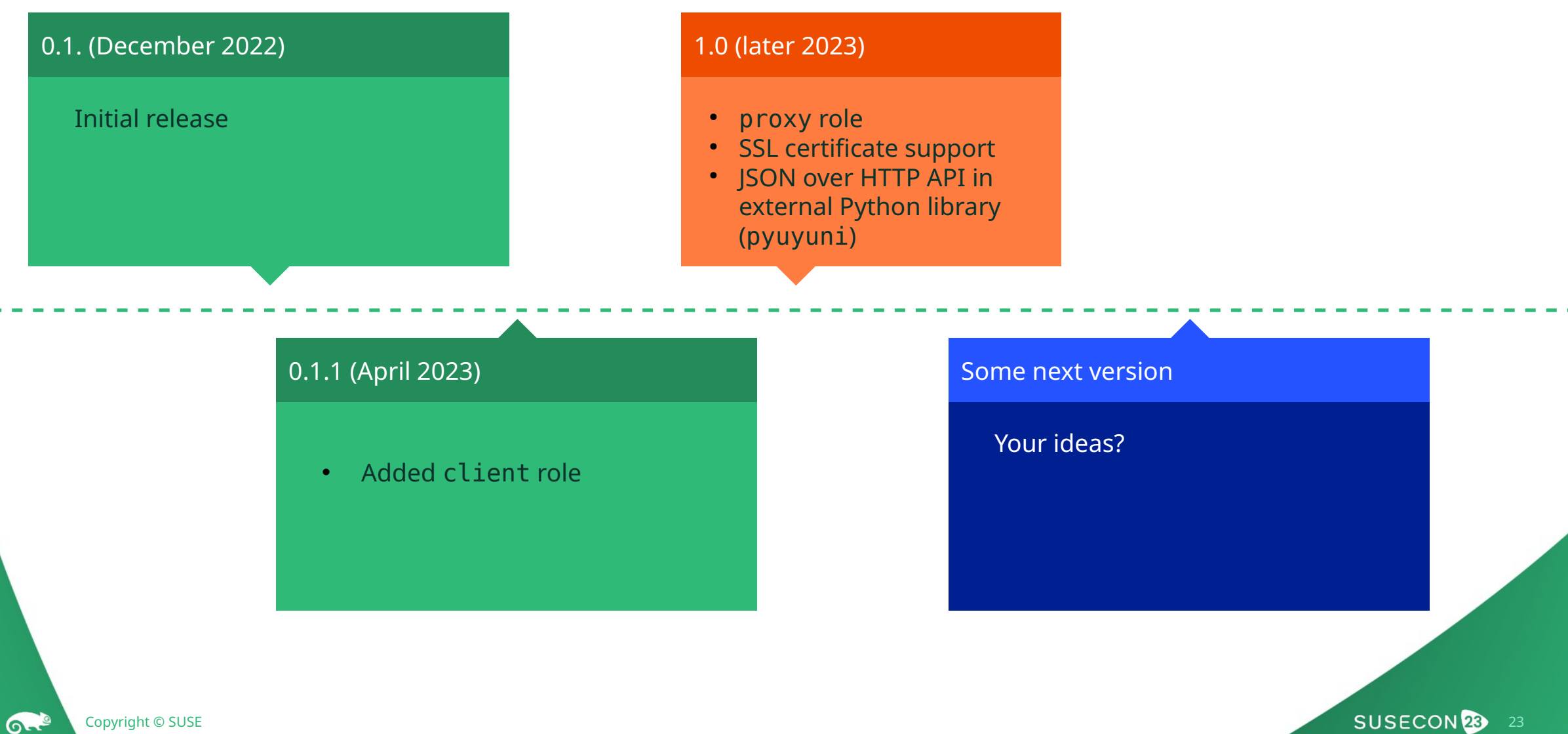

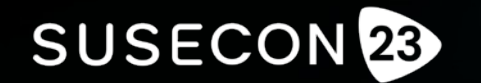

Reimagine. Innovate. Secure

# Thank you

E LL $\rlap{\hspace{0.1em}C}$ . All Rights Reserved. SUSE and the SUSE logo are registered trademarks of SUSE LLC in the United States and other countries. All third-party trademarks are the property of their respective owners.

For more information, contact SUSE at:

+1 800 796 3700 (U.S./Canada)

Frankenstrasse 146

90461 Nürnberg

www.suse.com

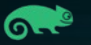